## **ONLINE GIVING INSTRUCTIONS**

for Tall Pines Baptist Church

The Baptist Foundation of South Carolina is pleased to offer Tall Pines Baptist Church the opportunity for their donors to give online.

## **ONLINE**

1. GO TO THE LINK

baptistfoundationsc.org/give

- 2. COMPLETE THE DONATION FORM
  - Designate to "Other"
  - Type #†pbc| (keyword) in the field below
- 3. CLICK "GIVE NOW"
  - To proceed to your payment info to complete your transaction
  - When your transaction is complete an email receipt will be sent to you
  - Instructions on how to set up an online giving account will also be included in the email

## Describes 1 Fluorent Info SSS SSS STS SSSS Microward Student Stude Stude Stu

## **TEXT-TO-GIVE**

- 1. TEXT TO THE NUMBER 52014
- 2. INCLUDE THE FOLLOWING MESSAGE

@bfsc

Give \$[amount] #tpbcl

3. FURTHER INSTRUCTIONS WILL BE TEXTED TO YOU

**at your first donation.** After your initial set up, you will no longer be directed elsewhere. Simply text the above message for future gifts and your transaction will automatically process.

View this video to see how it works.

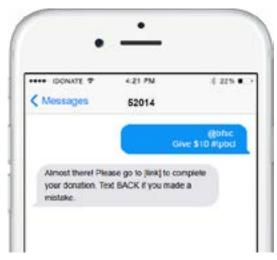

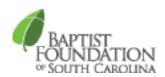